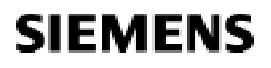

Návod k použití

# **RWD82 RWD32**

# **RWD82**

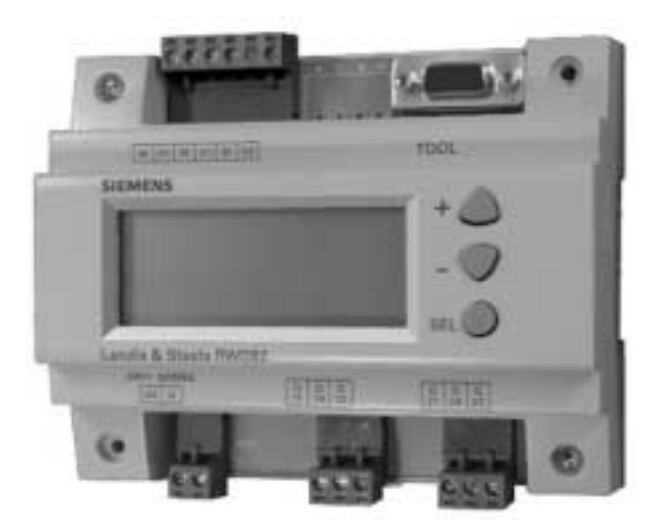

# **RWD32**

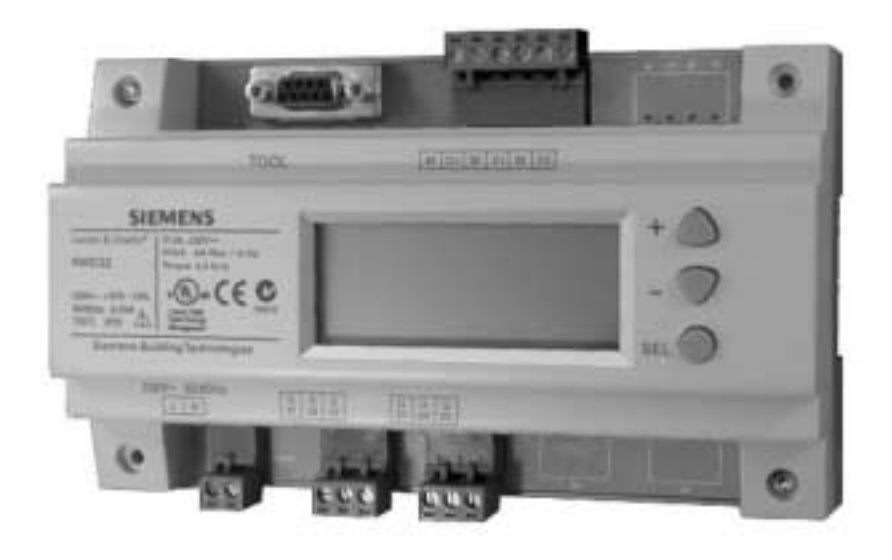

**Siemens Building Technologies** 

O3341cz.doc

O3341A031Cz0

7.11.2002

## **Aplikace**

Univerzální regulátory lze použít pro komfortní regulaci v systémech větrání, vytápění a klimatizace. Regulátor disponuje dvěma digitálními výstupy pro regulaci on/ off nebo jedním výstupem pro tříbodovou regulaci. Má jeden digitální reléový vstup pro přepínání režimů den/ noc.

První univerzální vstup je hlavní regulovaná veličina.

Druhý univerzální vstup lze použít pro jednu z následujících funkcí:

- PI omezení (absolutní & relativní)  $\bullet$
- Dálkové nastavení žádané hodnoty  $\bullet$
- Kompenzace žádané hodnoty
- Přepínání režimu léto/ zima (analogový nebo digitální vstup) (výstup vytápění/ chlazení)
- Kaskádní regulace
- Výběr maxima priorita pro chlazení/ odvlhčení

Oddělený digitální vstup je určen pro přepínání den/ noc.

Nastavení parametrů jsou zobrazována na displeji. Regulátory RWD32/ RWD82 jsou určeny pro montáž na DIN lištu do rozvaděče nebo s ochranným krytem.

## Výklad - displej

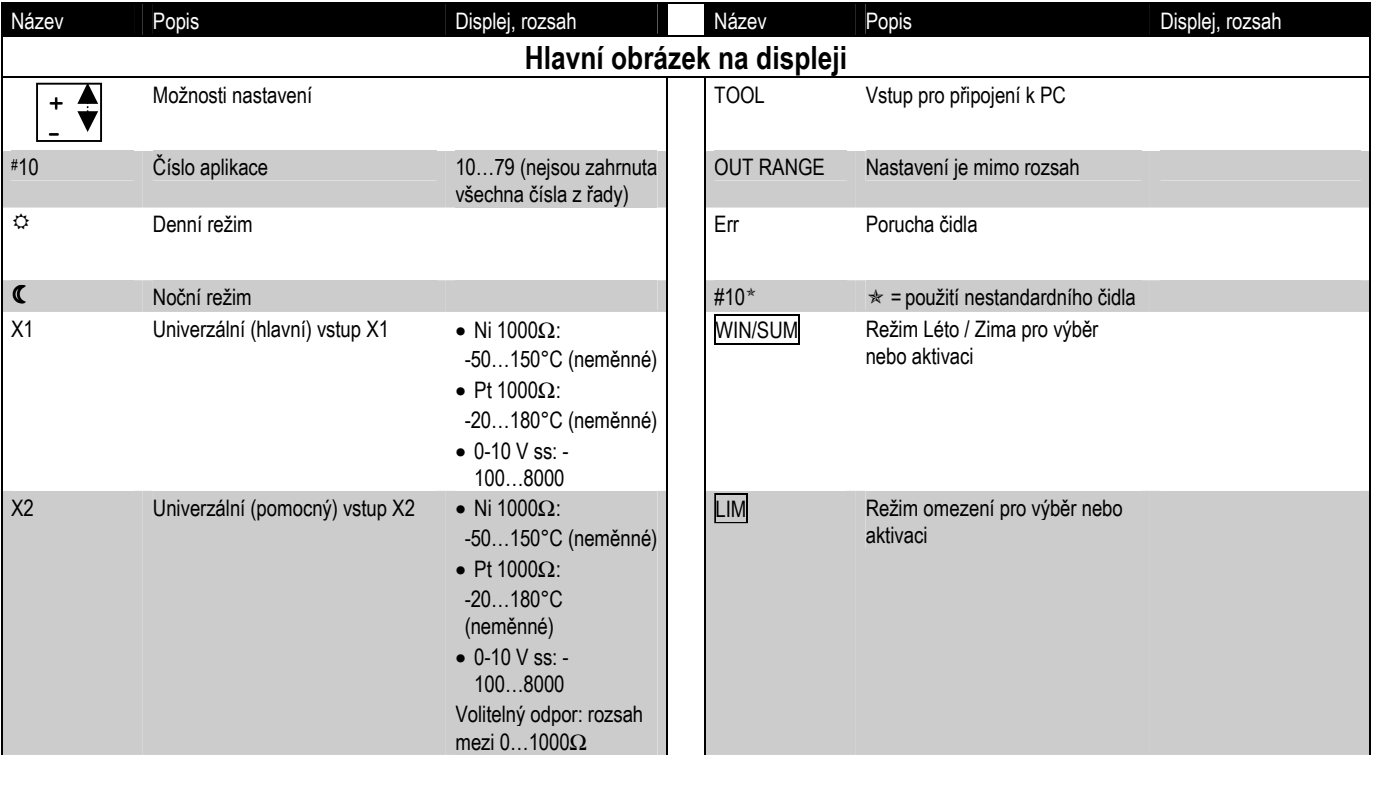

Strana 2

7.11.2002

O3341cz.doc

O3341A031Cz0

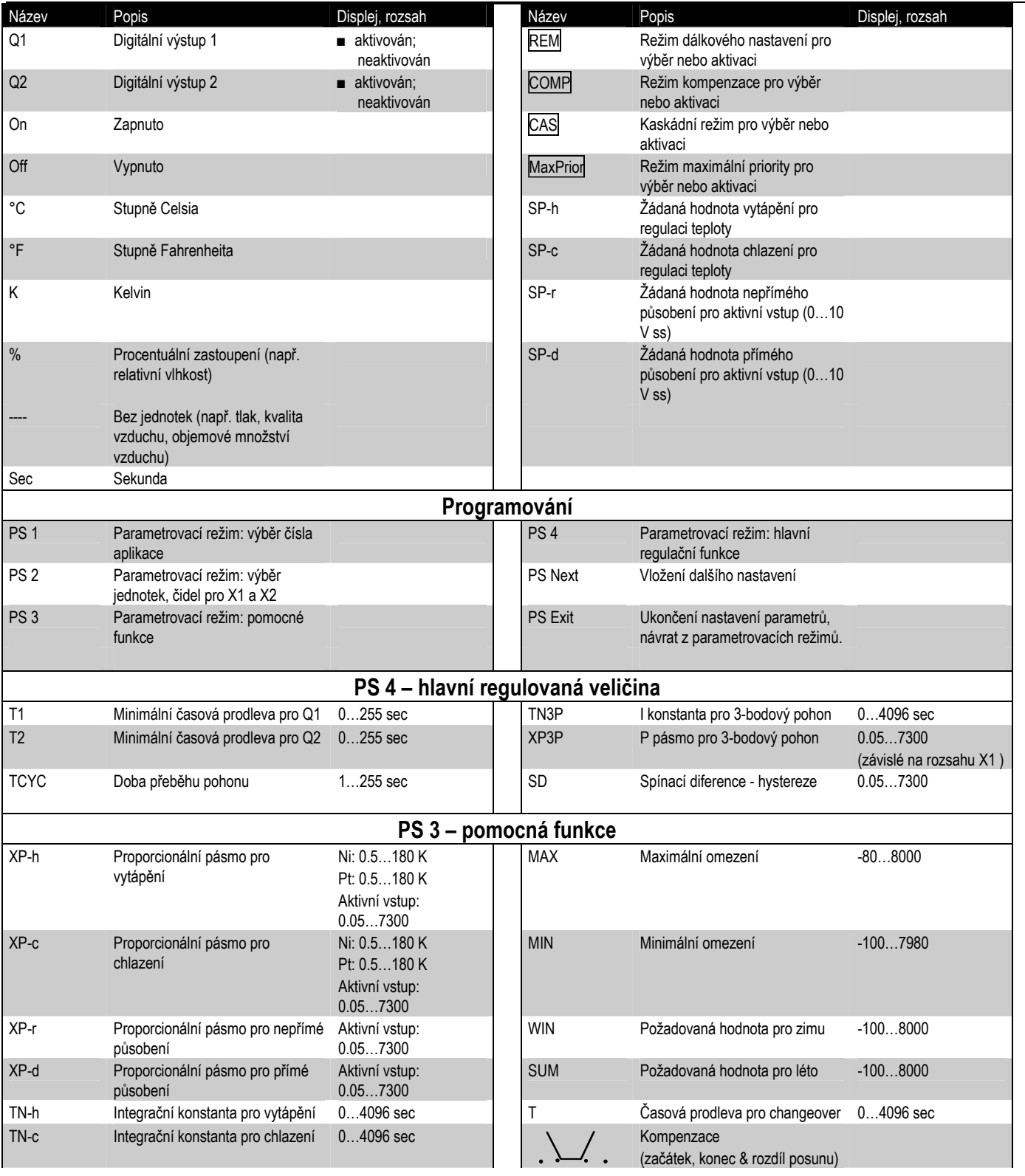

Siemens Building Technologies

O3341cz.doc

O3341A031Cz0

7.11.2002

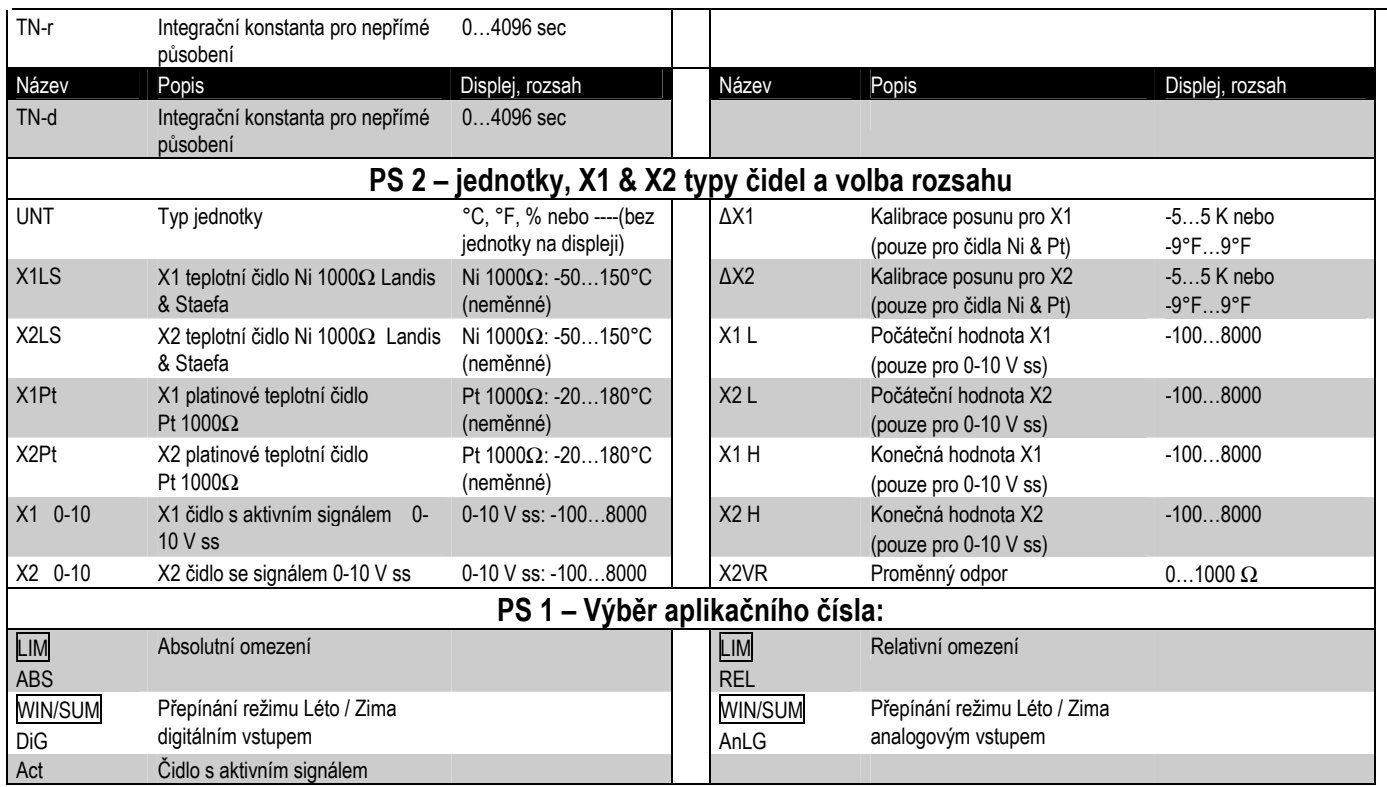

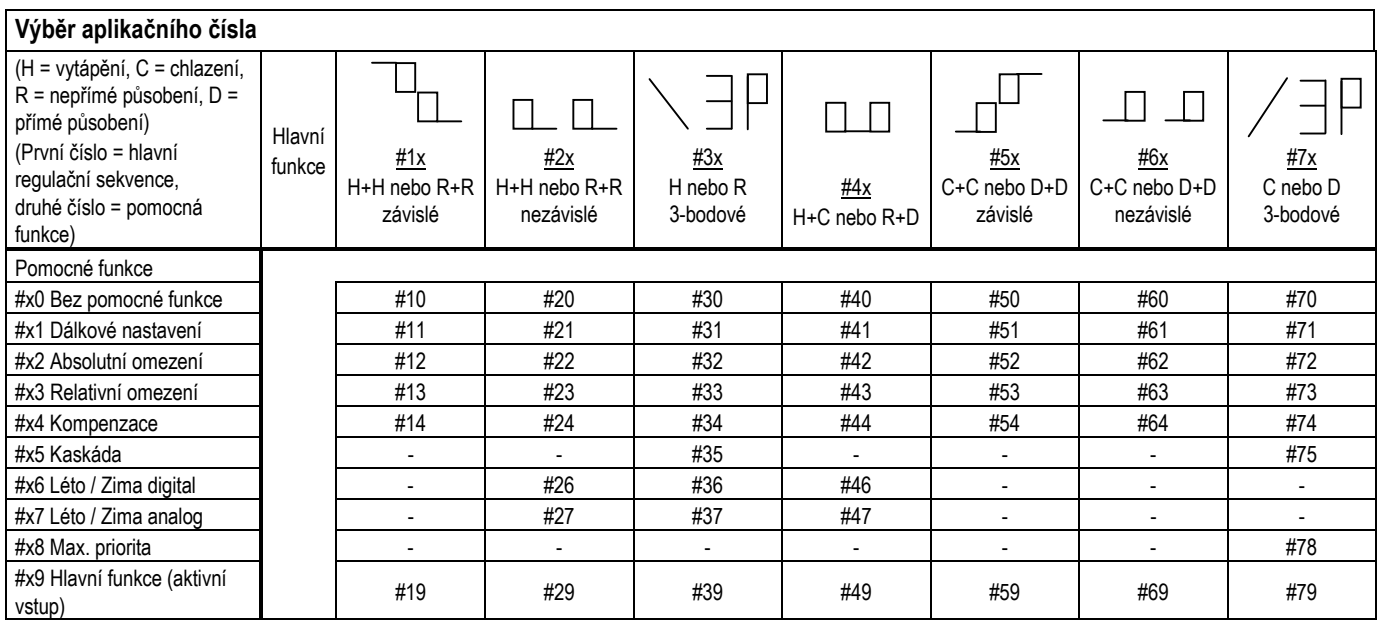

**Pozn·mka: AplikačnÌ listy jsou k dispozici u vaöeho dodavatele. Např. RWD32 aplikace 30, označenÌ RWD32/30** 

Strana 4 7.11.2002 03341cz.doc 03341cz.doc 03341A031Cz0 Siemens Building Technologies

#### PS 3 Nastavení parametrů pomocné funkce

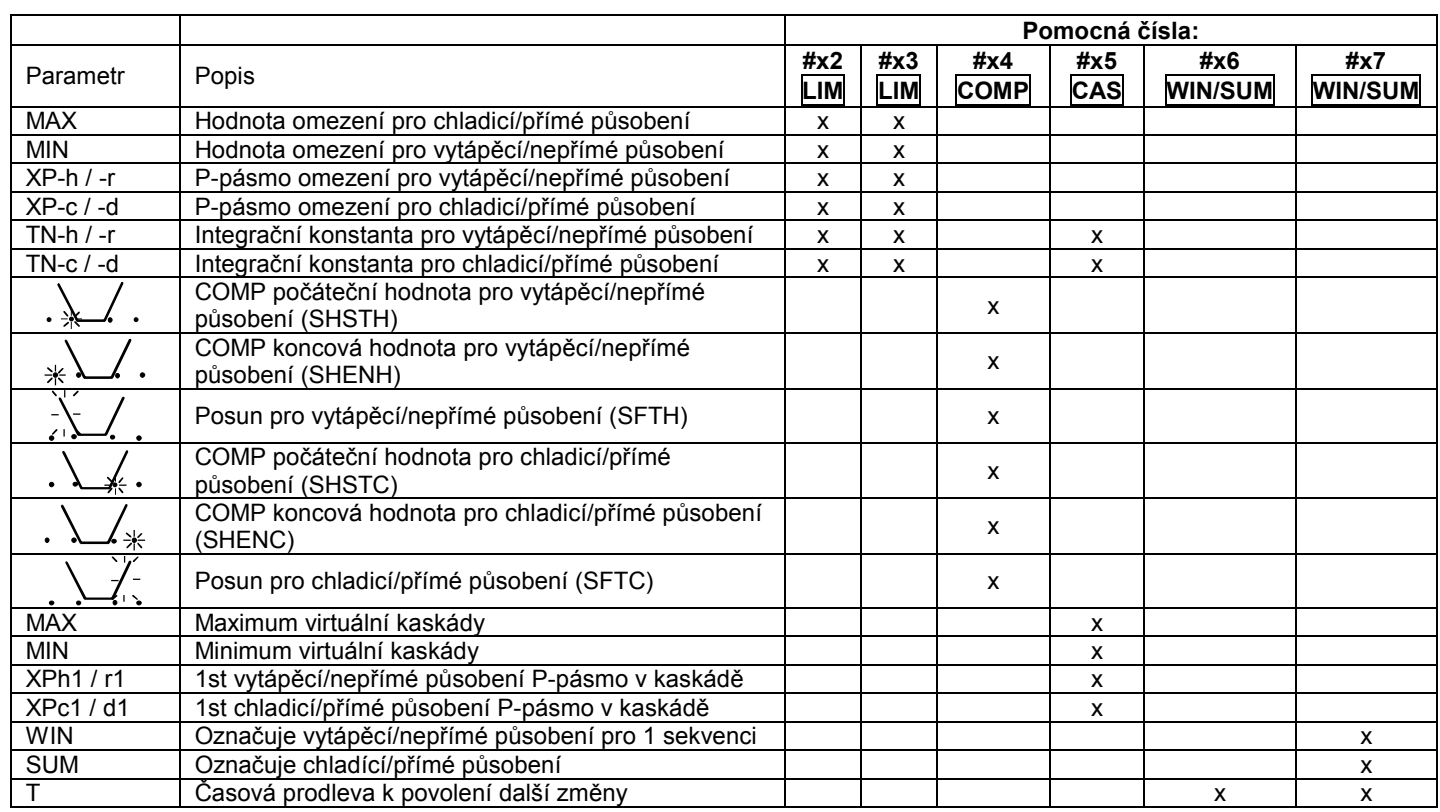

### Software tool

Pro výběr aplikace regulátoru a nastavení parametrů je k dispozici software tool (S3341A031EN0). Jedná se o uživatelský software pro Windows® 95 (nebo výše), který umožňuje tisk nastavení regulátoru.

### Operační režimy

Regulátor má tří ovládací tlačítka pro následující funkce:

▲

**SELECT●** SELECT ● tlačítko je používáno pro vložení nebo uložení zvolené hodnoty.

#### ▲  $\blacktriangledown$

Ovládací tlačítka jsou použita pro prohlížení a nastavení parametrů.

# Časová prodleva

Po ukončení nastavení žádané hodnoty v normálním režimu regulátor automaticky přeruší nastavení po 20 sekundách. Úpravy žádané hodnoty v parametrovacím režimu (PS) nejsou časově omezeny. Regulátor opustí parametrovací režim teprve po kompletním ukončení celého procesu.

#### Poznámka

Po výběru aplikace se na displeji zobrazí pouze ty parametry, které se vztahují k zaktivovaným funkcím. Pokud např. není druhý analogový vstup použit, hodnota X2 se nezobrazí.

Siemens Building Technologies

O3341cz.doc

O3341A031Cz0

7.11.2002

## Hlavní displej

Hlavní displej zobrazuje,

- (a) jestliže Q1 je zapnuto nebo vypnuto (  $= VYP$ .  $= ZAP$ )
- (b) jestliže je vybrán režim den nebo noc. ( $\Leftrightarrow$  = den,  $\mathbb{C}$  = noc)
- (c) hodnota  $X1 \vee C$ ,  $C \in \mathcal{F}$ , % nebo bez jednotek.

Další zobrazení na dipleji lze provést opakovaným stiskem tlačítka "+".

Žádanou hodnotu lze na displeji změnit stiskem tlačítka pro vstup/uložení ●. Zvýšení hodnoty se provede stiskem tlačítka ▲ "+", snížení hodnoty stiskem tlačítka ▼ "-". Když je dosaženo požadované hodnoty, stiskněte tlačítko ●, aby byla nová požadovaná hodnota uložena.

Po 15 sekundách se zobrazení regulátoru automaticky vrátí na základní – hlavní displej.

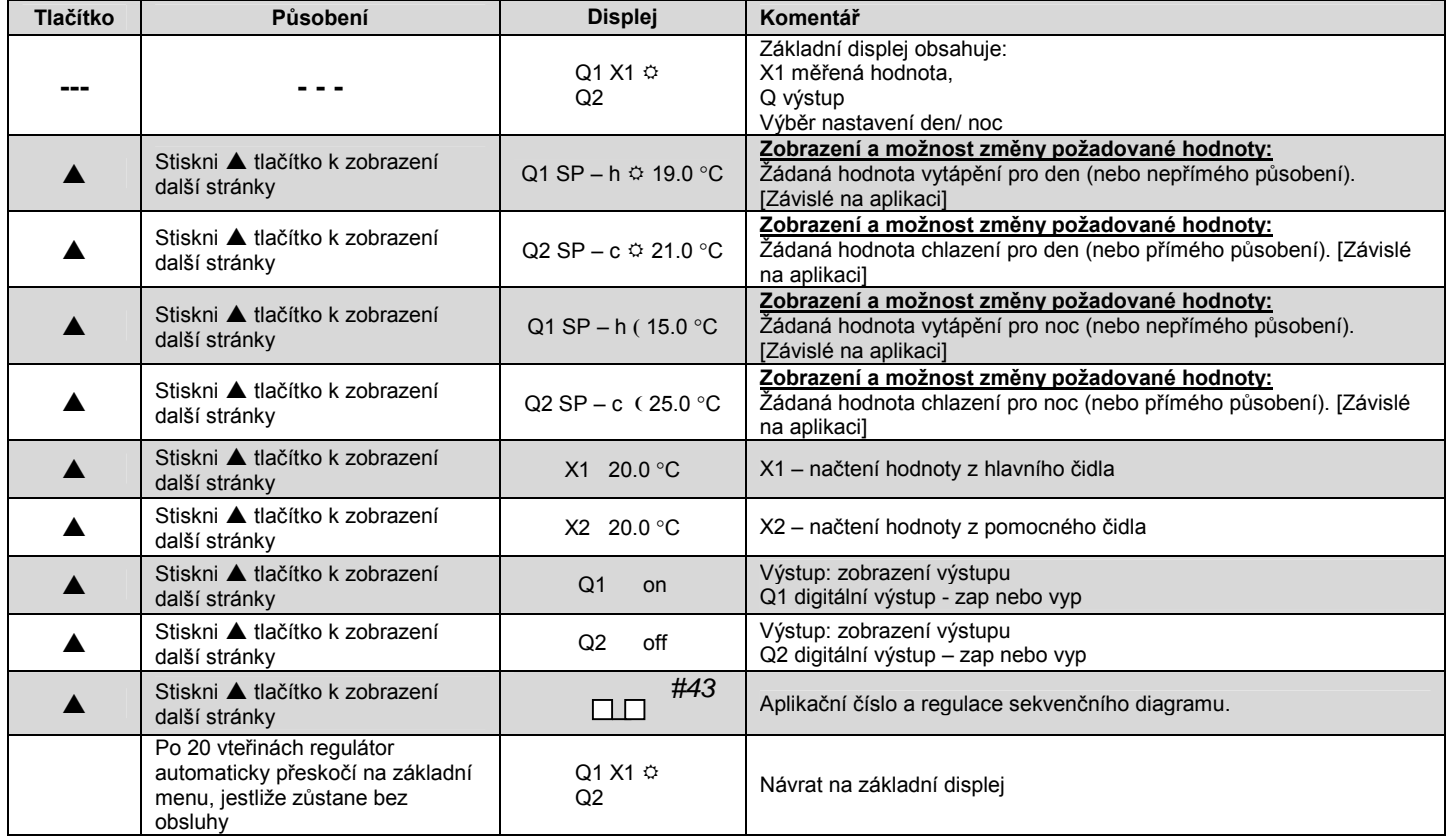

#### Režim nastavení parametrů (PS) sekvence displejů

Stiskni

a drž po dobu 5 sekund pro vstup do PS režimu.

Stiskni ▲ pro zobrazení další stránky NEBO pro zvýšení hodnoty.

7.11.2002

Stiskni ▼ pro zobrazení předchozího obrázku NEBO pro snížení hodnoty.

Stiskni ● pro zobrazení každé ze stránek PS NEBO pro úpravu a uložení hodnoty, když je na obrázku $H^*$ zobrazeno logo

Strana<sub>6</sub>

O3341cz.doc

O3341A031Cz0

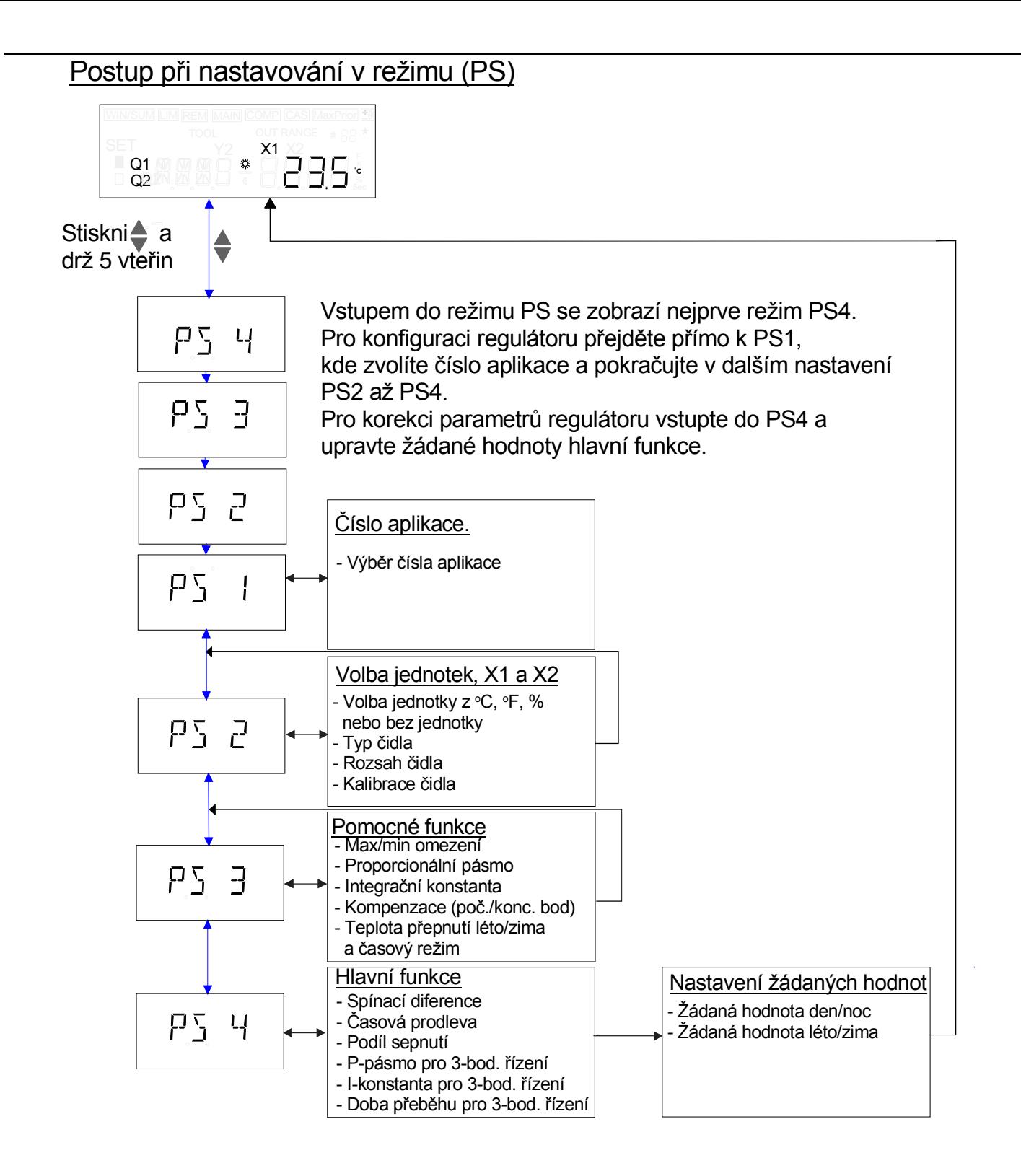

Siemens Building Technologies

O3341cz.doc

O3341A031Cz0

7.11.2002

## Schéma připojení

#### **RWD82**

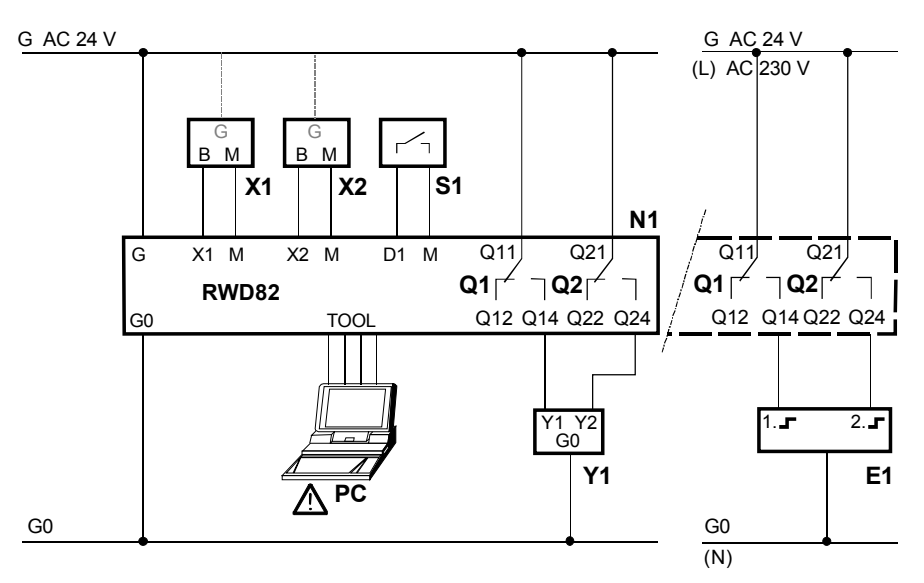

#### **RWD32**

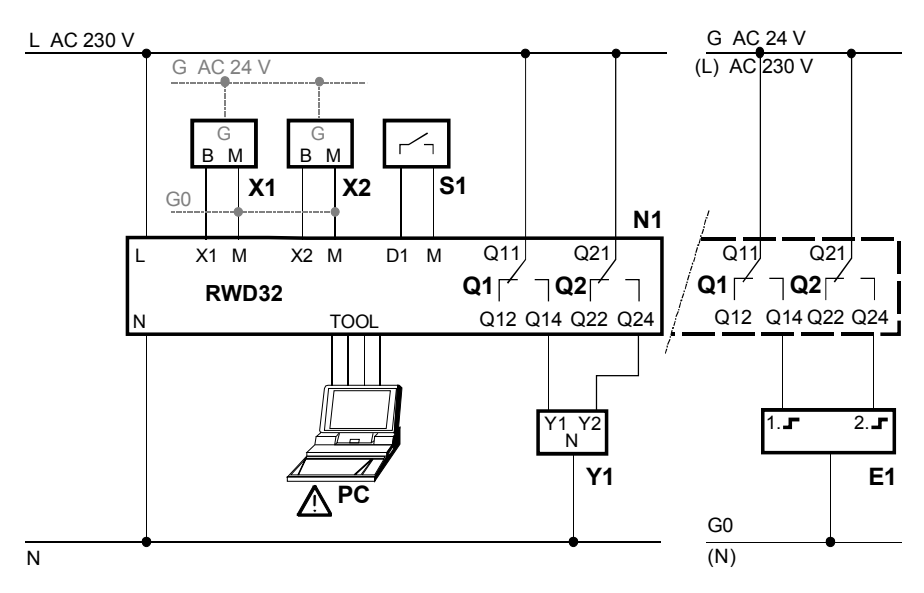

#### RWD82 - napájení 24 V st RWD32 - napájení 230 V st

- Regulátory RWD82/32  $N<sub>1</sub>$
- Hlavní vstup čidlo (připojení k G,  $X1$ jestliže je X1 aktivní čidlo)
- Pomocný vstup funkce nebo  $X<sub>2</sub>$ dálkový vysílač žádané hodnoty (připojení k G, jestliže je X2 aktivní)
- S<sub>1</sub> Časový přepínač nebo termostat na přepínání Léto / Zima
- Q1/Q2 Bezpotenciálové kontakty pro 3bodovou nebo dvě 2-bodové regulace
- Pohon s tříbodovou regulací (  $Y1$ 24...230 V st)
- $E1$ Elektrický spotřebič 2-bodové regulace
- **PC** Počítač

Poznámka: reléové kontakty (bezpotenciálové) mohou být napájeny střídavým napětím regulátoru, pokud není překročeno 230 V st.

Upozornění: signál TOOL je galvanicky propojen s G0 uvnitř regulátoru. Jestliže je signálový vodič počítače spojen se zemí, pak svorka G0 bude rovněž uzemněna.

Tato skutečnost mění bezpečnostní standard z SELV na PELV.

Strana 8

7.11.2002

O3341cz.doc

O3341A031Cz0

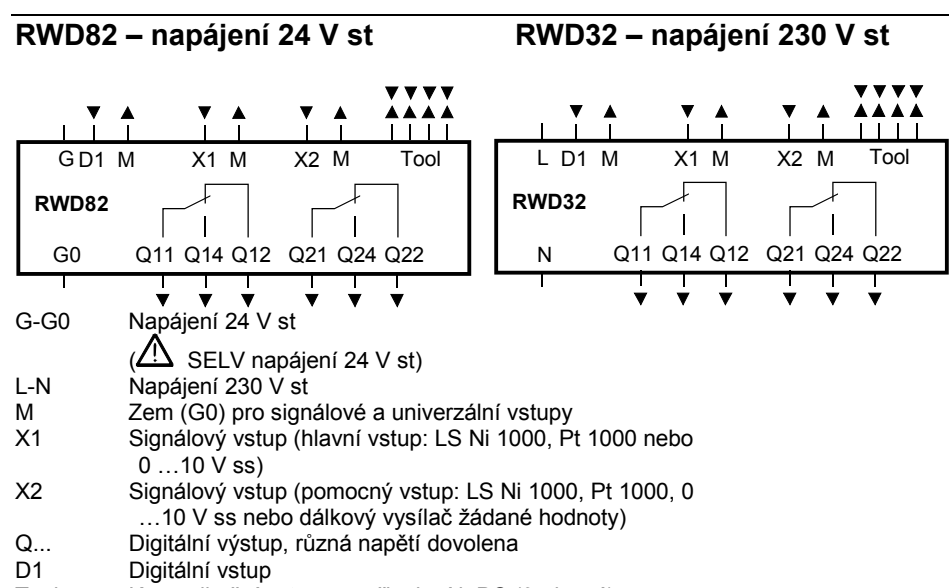

Tool Komunikační vstup pro připojení k PC (9-pinový)

Siemens Building Technologies

O3341cz.doc

O3341A031Cz0

7.11.2002

# Rozměry regulátorů

### **RWD82**

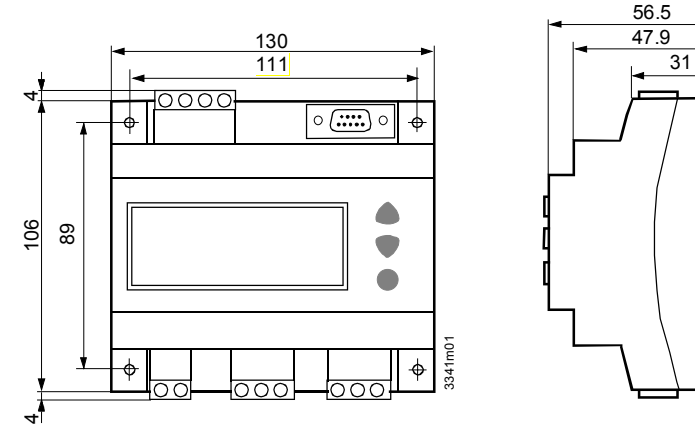

### **RWD32**

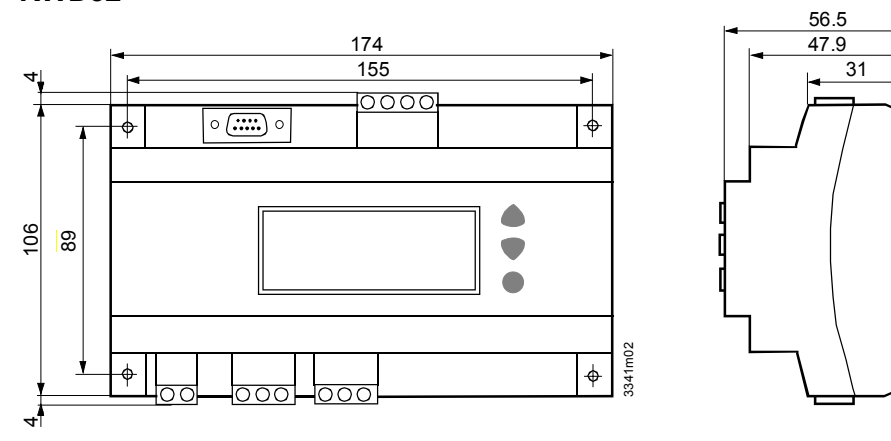

Montáž

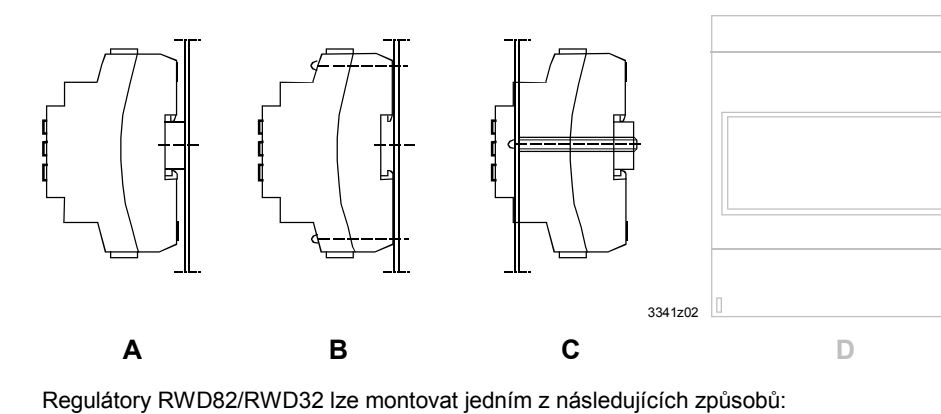

- Na DIN lištu  $\boldsymbol{\mathsf{A}}$
- $\mathsf B$ Na stěnu pomocí dvou šroubů (Minimální délka šroubů 40mm  $(63.2mm.)$
- C Montáž do panelu nebo do dveří rozvaděče
- S ochranným pouzdrem<br>ARG62.21/ARG62.22 D

Poznámka: Je nutné zachovat min. 8 mm mezeru pro ochranu osob před elektrickým šokem.

Strana 10

7.11.2002

O3341cz.doc

O3341A031Cz0